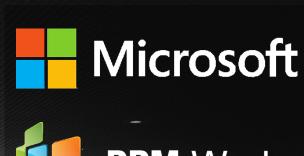

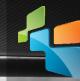

**PPM** Works

Microsoft Partner
Gold Project and Portfolio Management
Silver Collaboration and Content
Silver Business Intelligence

Top 5 Project Portfolio Business Challenges

Presented by: Jenny Ward

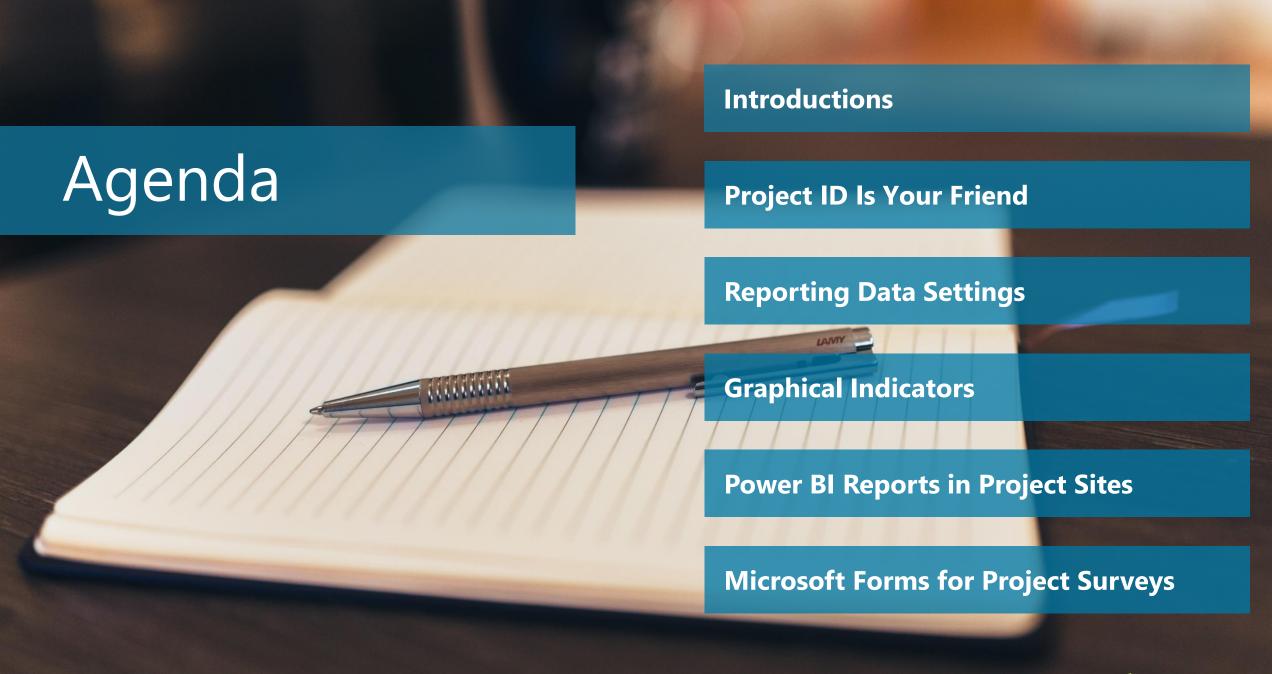

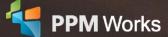

### Jennifer (Jenny) Ward

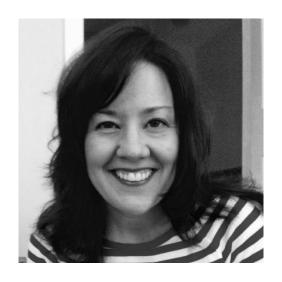

**Senior PPM Specialist** 

With a well-rounded, 20-year career in IT and a focus on service delivery, Jenny has grown adept at prioritizing the challenges her clients face and responding effectively. Most recently, she spent 7 years as SharePoint and Project Server Administrator for a global data and telephony company, a role in which she acted as both technical and operational director of a Project Management support team. Not only is Jenny comfortable with installation, maintenance, reporting, and end-user training, but also front-end site design and execution.

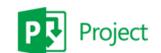

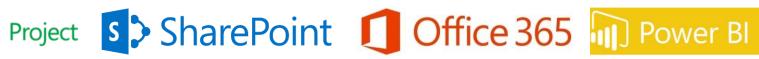

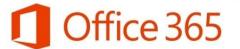

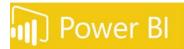

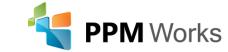

### Why PPM Works

- Gold Microsoft Certified Partner exclusively focused on Microsoft Project, SharePoint, and Office 365
- Some recent Experience includes Allergan, Medtronic, Plantronics, Shire, Synopsys and many more...

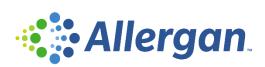

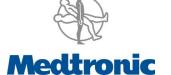

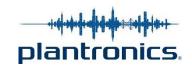

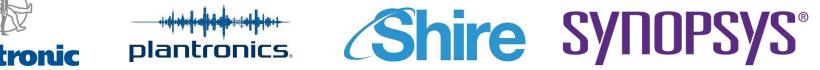

- We believe in partnering with you, exceeding expectations to build long lasting success.
- Our team's experience runs deep with Microsoft.
  - Over 225 Project Server implementations and Trained thousands of students
  - Delivered dozens of Industry presentations (Microsoft Project Conference, Project Summit, PMI Conference)
  - Created **hundreds** of webcasts and blog articles
- We have contributed to the new release of Microsoft Project and Project Server for the past three cycles and share our expertise as volunteers for Microsoft, PMI, MPUG, and Project Summit.
- We guarantee your success and our results we are not done until you are a satisfied client reference

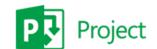

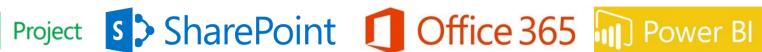

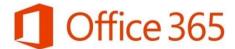

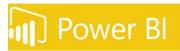

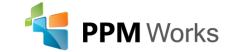

# Why Clients Choose PPM Works

Project understandable for all

Our Philosophy: We believe in honesty, integrity, and dedication – our passion for success drives our team. PPM Works core values start with family and health first to provide the most for our clients. BUMBLE BEE AMGEN Allergan

plantronics

L.L.Bean TESTING.

- Quality of Services are unmatched
- **Trusted Experience**
- Listening comes 1st
- Proven Methodology and Templates
- Thank you for the information share today! You are so knowledgeable and a

Program Manager, UnitedHealth Group

gifted presenter/teacher.

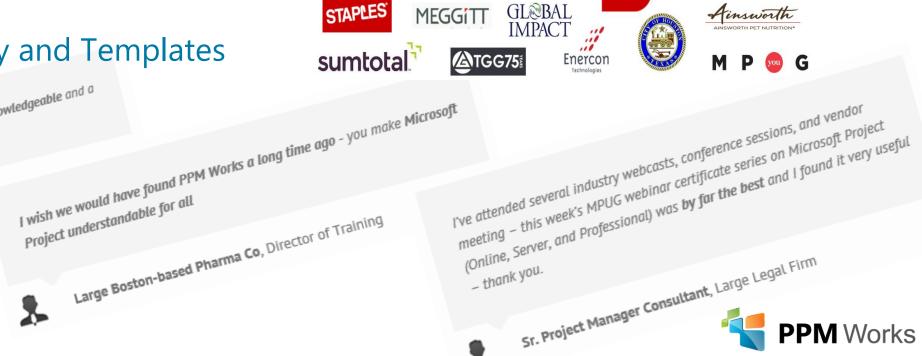

children'shealth?...

SYNOPSYS°

cādence°

### Goals of Today's Session

- 1. Learn about how the following can help assist you with common business challenges:
  - The Project Number field
  - Reporting Data settings and how they can affect your data and visualizations
  - Incorporating graphical indicators/KPIs into Power BI Reports
  - Embedding a Power BI report into a SharePoint site
  - Creating a Microsoft Forms survey to analyze Project process feedback
- 2. Be ready to dig into each of these areas and make the most of your environment!

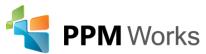

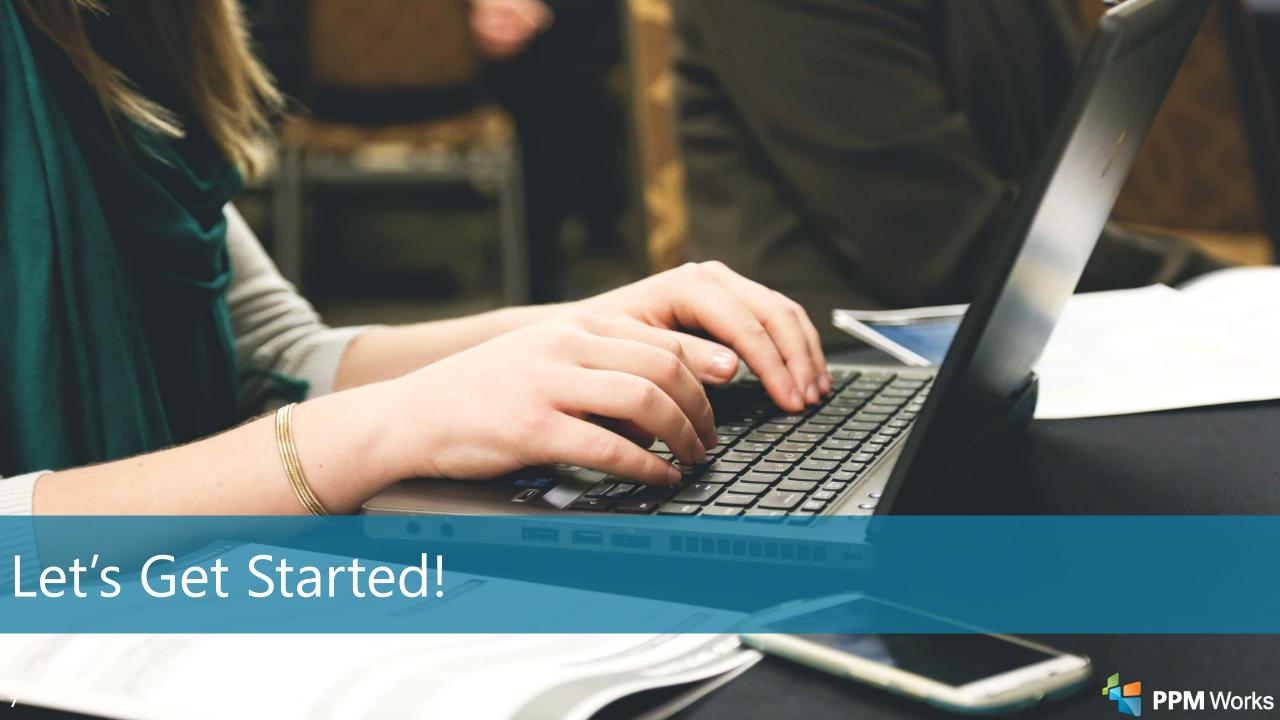

## Project ID Field

Each Enterprise Project Type allows you to customize the Project ID:

| Project Id                                                                                                    |                    |
|----------------------------------------------------------------------------------------------------|--------------------|
| Generate a project ID for all projects created from the EPT. This will help with quickly identifying a project and being able to search for it. | Prefix:            |
|                                                                                                    | Starting Number: * |
|                                                                                                    | Postfix:           |
|                                                                                                    | Minimum Digit      |
|                                                                                                    | Padding *          |
|                                                                                                    |                    |

This would allow you to group projects, categorically, by these IDs. You also could add either a prefix or a suffix to indicate whether a project was in Idea phase or not.

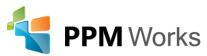

### Project ID Field

You can also make this field available on Project Detail pages by editing the page and adding it.

Workflow and Project Detail Pages
Enterprise Project Types
Workflow Phases
Workflow Stages
Change or Restart Workflows
Project Detail Pages

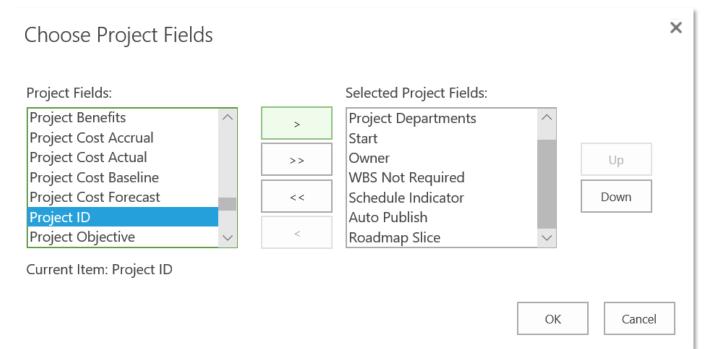

This would allow you to edit the project number if need be.

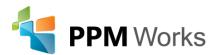

## Project Reporting Settings

From PWA settings, Enterprise Data: Reporting

Our recommendation: Daily

Enterprise Data
Enterprise Custom Fields and Lookup Tables
Enterprise Calendars
Resource Center
Reporting

Timephased Data

Choose the level of granularity that the timephased data will be generated.

Important: Each project needs to be published to reflect any changes in options. The Timesheets reporting endpoints are not affected.

- O Never
- Daily
- O Weekly

Weekly timephased data will use the Regional Site Settings definitions of:

- First day of the week
- First week of the year

Important: If you change the first day of the week or year after projects have been published using the weekly option, you will need to republish all projects.

- Monthly
- O By fiscal period

By fiscal period timephased data will use the fiscal periods defined in the Fiscal Periods section. Important: Reporting data will only be generated for defined fiscal periods. Also, if you change an existing fiscal period, you will need to republish all projects.

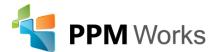

## Project Reporting Settings

#### Understand the Impact:

https://blogs.msdn.microsoft.com/brismith/2017/11/29/project-online-changes-to-granularity-of-time-phased-odata/

This was designed as a benefit for performance, but could have a negative impact if not realized.

It only occurs on new PWA environments. It won't automatically change on your already-configured environment!

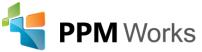

### Incorporating Graphical Indicators

Showing Graphical Indicators in Power BI starts by creating fields that will hold those values.

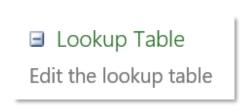

| Level | Value  | Description |  |  |
|-------|--------|-------------|--|--|
| 1     | Green  |             |  |  |
| 1     | Yellow |             |  |  |
| 1     | Red    |             |  |  |

| Resource Status |  |
|-----------------|--|
| Risk Status     |  |
| Overall Status  |  |

You'll create a status lookup table first, then pull that Project Level field into Power BI.

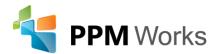

### Incorporating Graphical Indicators

MPUG has a great "cheat sheet" for all the indicator icons you can access in your environment:

https://www.mpug.com/articles/enterprise-project-type-icons-you-didnt-know-you-

had/

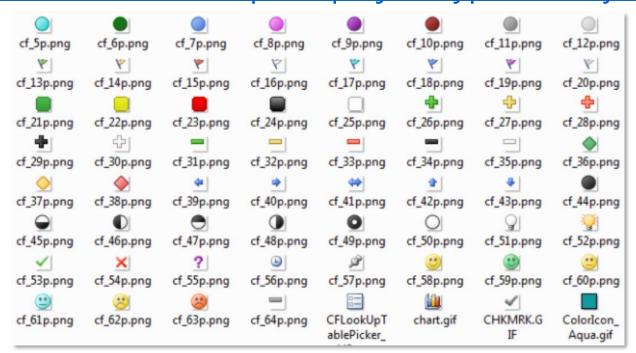

https://YourPWASiteAddress/layouts/inc/pwa/images/imagenamefromabove.png

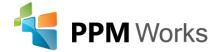

### Incorporating Graphical Indicators

This allows you to represent the Status values you create (or the absence of values) both in Power BI and in Project Center.

| Overall<br>Status | Budget<br>Status | Schedule<br>Status | Scope<br>Status |  |
|-------------------|------------------|--------------------|-----------------|--|
|                   |                  |                    |                 |  |
|                   |                  |                    |                 |  |
|                   |                  |                    |                 |  |
|                   |                  |                    |                 |  |
|                   |                  |                    |                 |  |
|                   |                  |                    |                 |  |

| Project Name ↑                  |     | Overall | Schedule | Cost |
|---------------------------------|-----|---------|----------|------|
| 0 - April Day                   | ••• |         |          |      |
| 0 CLM KP Training               | ••• |         |          |      |
| 0 CLM Planner Demo              | ••• |         |          |      |
| 00 - Tom - Office365 Depolyment | ••• |         |          |      |
| 00 Non Project Commitment Plan  | ••• |         |          |      |
| 00 Ongoing Support              | ••• |         |          |      |
| Architect Series Door PX404     | ••• |         |          |      |
| Bentwater Club House            | ••• |         |          |      |

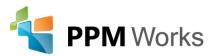

### Embed Power BI Reports into Project Sites

- One location for reports on your main PWA site
- Easy access for Executives with a link they already know
- Automatically updated when report is updated

#### Requirements:

- Modern Pages enabled
- Permission and knowledge on creating and editing Site Pages
- A desire to make something really cool ;)

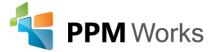

### Embed Power BI Reports into Project Sites

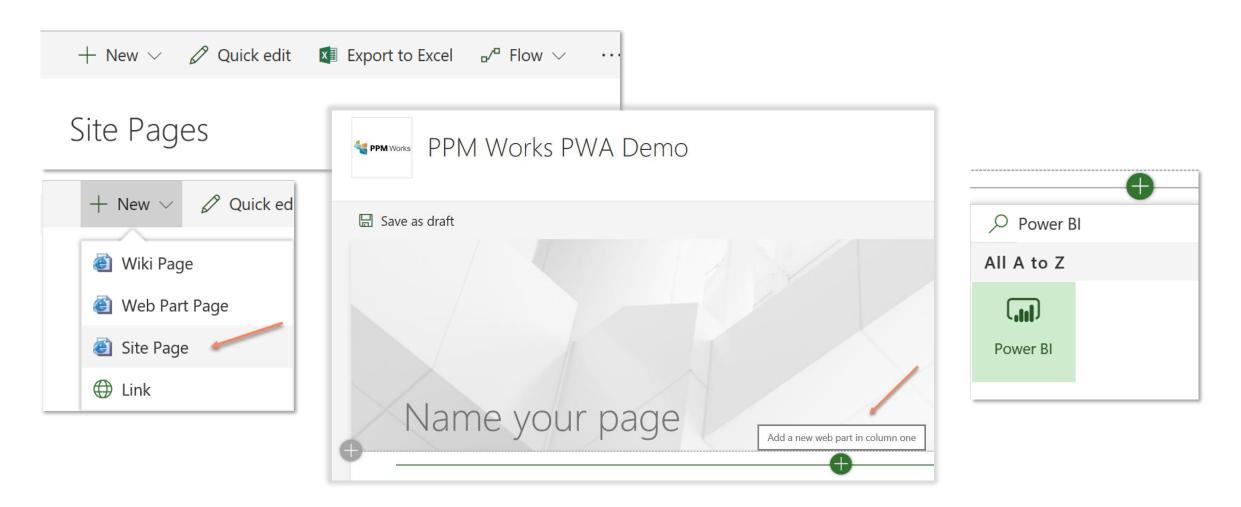

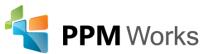

## Embed Power BI Reports into Project Sites

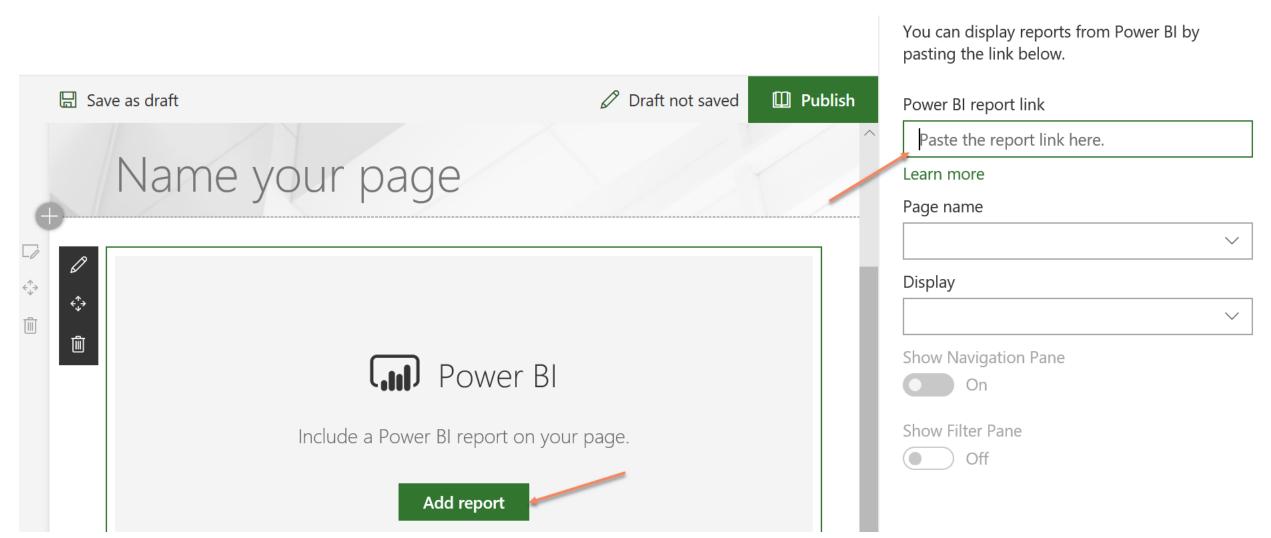

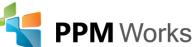

### Microsoft Forms

#### Microsoft describes Forms as:

A tool that allows you to create surveys, quizzes, and polls, and easily see results as they come in. When you create a quiz or **form**, you can invite others to respond to it using any web browser, even on mobile devices.

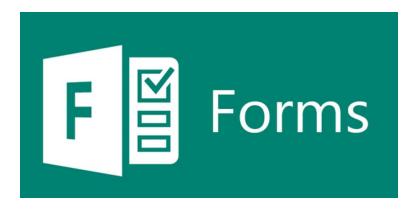

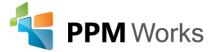

### Surveys

#### Project Lessons Learned Survey to determine PM experience with new project process Hi Jenny, when you submit this form, the owner will be able to see your name and email address. 1. Overall, how do you feel the new Project Management process worked for you and your project? It went well! O It was fair. O It was poor. 2. What areas caused the biggest challenges? Service Delivery Resource Management Finance ○ Client O None 3. What areas provided you the greatest amount of assistance on this project? Service Delivery Resource Management Finance O Client ○ None

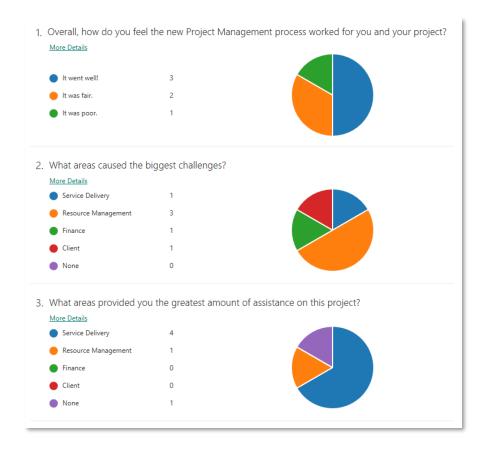

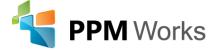

# Q & A

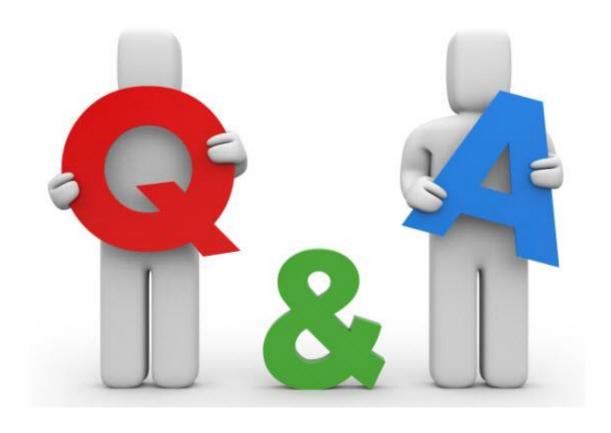

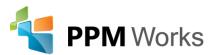

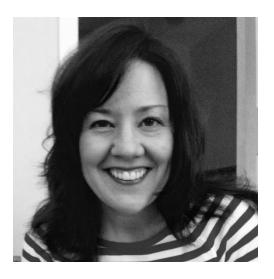

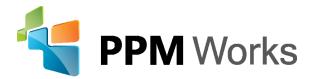

**LinkedIn:** Jennifer Ward and

https://www.linkedin.com/company/ppm-works-inc-

Our Site: www.ppmworks.com

Blog: <a href="http://blogs.ppmworks.com">http://blogs.ppmworks.com</a>

### Calls To Action

- 1. Start incorporating these techniques today
- 2. Check out our Blogs / webcasts
- 3. Get LinkedIn with me (Jenny Ward)
- 4. Send questions to Info@ppmworks.com

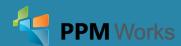

### Contact Us

# We'd Love to Hear From You-Get In Touch With Us!

Address: 30 Newbury Street, Boston, MA 02116

Phone: 888-858-3060

Email: info@ppmworks.com

Web: www.ppmworks.com

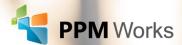